# **智能路标导航系统 -软件说明书(V1.0)**

北京工业大学

# 第一章 软件开发背景

#### 1.1 前言

城市交通的合理设计和规划,不仅可以给人们营造一种和谐、温馨和稳定的出行环境,还能在一定 程度上改善城市的市容市貌[1], 随着科学技术的发展和生活质量的提高, 人们愈发追求方便、快捷和实 用的出行方式和交通设计,希望打造包含现代化信息技术的 "智慧城市"。目前许多学者提出了如何 打造智慧城市的构想。胡哲卿[2]认为应该充分利用 5G 技术的高速率和超低延迟灵活调配城市的基础建设 资源,满足不同设备在不同场合的适用性,郭朝阳[3]认为智慧城市不是单纯利用先进技术对交通采取智 能化控制和管理,而是要用智能化手段解决多余交通需求和无效出行时间,从源头上解决交通拥堵和安 全隐患,游克思等[4]认为智慧城市应该要纵向发展,通过开发地下资源建设多层次的城市隧道拓展城市 的交通资源。

城市交通中起指导作用之一的工具是路标,传统的路标主要功能是进行介绍和引导,通过特定的图 形和文字告诉行人方向。传统路标的主要优势是成本较低和制作简单,缺点是信息陈旧更新不及时、物 理大小有限和维护困难易出现磨损<sup>[5]</sup>,随着"智慧城市"口号的提出,国内部分学者提出可以利用现代 化科技改良传统路标,为出行提供便利。葛雯斐等[6]通过对二维码赋予顶点的图像坐标及其世界坐标, 结合 EPnP 算法获取扫码人的定位,从而实行指引功能,陈明发等[7]运用北斗定位导航技术帮助公路路标 实时指引路况,张婧等<sup>[8]</sup>设计了实时表示山路路况和转角情况的路标,通过实验证明该路标对于减少山 路汽车交通事故具有积极作用。部分国外学者也智能路标开展了一定的研究。Islam K 等<sup>[9]</sup>结合人工神 经网络开发了易识别的交通路标,这种路标被证实可以提高自动驾驶技术的安全性,Fernandez S 等[10] 建立了一种交通传感器网络系统,通过对路标内容的实时变化提高交通运输性能和安全性, Hoang T 等 [11]利用光摄像头传感器使得路标具有实时监测和反馈道路拥挤情况的信息,同时发现该传感器相对一般 摄像机识别可以更好的识别虚线和实线车道。

如今使用的卫星导航系统包括 GPS 和北斗导航系统等,各类导航应用型软件均基于卫星导航系统研 发,中国境内居民常用的定位软件包括百度地图、腾讯地图和高德地图等[12]。各类定位软件的使用在方 便了导航方向的同时仍具有一定的使用风险。导航软件使用者由于需要专注于观察卫星导航路径和指引 方向会加剧"低头"现象<sup>[13]</sup>,观察导航软件有可能导致潜在的交通隐患和风险,由此引发的交通事故在 近年频出的外卖骑手交通事故中占比较大[14],同时卫星定位系统的信号缺陷可能导致部分地区定位轨迹 较差或定位位置有偏,从而导致往返试错的行车路线,耽误了行车时间[15]。

为解决传统定位软件使用带来的潜在人身和交通风险,结合现代化信息技术和智能化设备,本文设 计了一款智能式连续性定位路标,以期为使用者提供良好的导航环境,使用者不需时刻关注手机或电脑 上的定位系统,可以更专注地处理其他事务,在减缓潜在人身风险和交通风险具有一定效用。

#### 1.2 软件功能

本软件实现一个利用实体路标进行导航的系统,使用者无需知道后端的运行,只需要在前端进行操

作,即可将规划路径与实体智能路标进行通讯,通过智能路标的旋转为使用者进行连续性地指引。

# 1.3 软件的架构

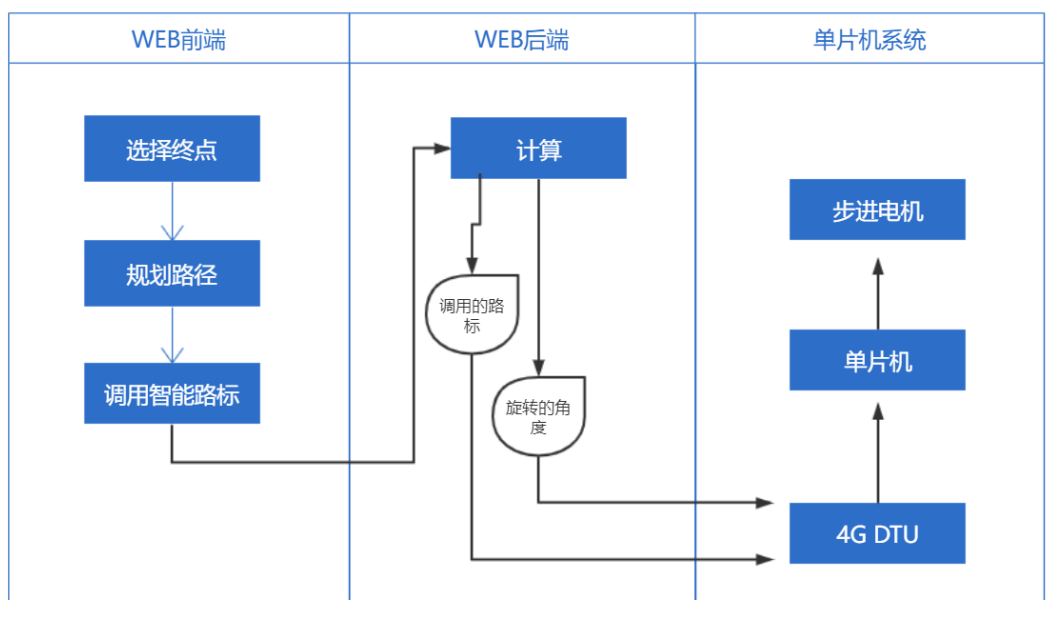

图 1 软件的架构图

# 1.4 软件的特殊说明

该系统开发采用 Python 的 flask 框架, 请严格按照图 2 进行 Web 端文件的放置。软件调用了 jquery-3.6.0.js, 请前往 jquery 官网下载对应版本的 jquery 文件, 否则程序无法运行。软件调用了高德地 图 API 的 JS API v1.4.15 脚本 map.js, 请前往高德地图官网申请开发者 KEY, 否则程序无法运行, 在图 2 中,已将下载的 jquery-3.6.0.js 和 map.js 放入本地框架 static 文件夹中, 以加快程序的运行速度。本系统 采用的图片请根据代码和相关注释自行安置,否则程序会因找不到图片(404)而出现如图 3 的问题。

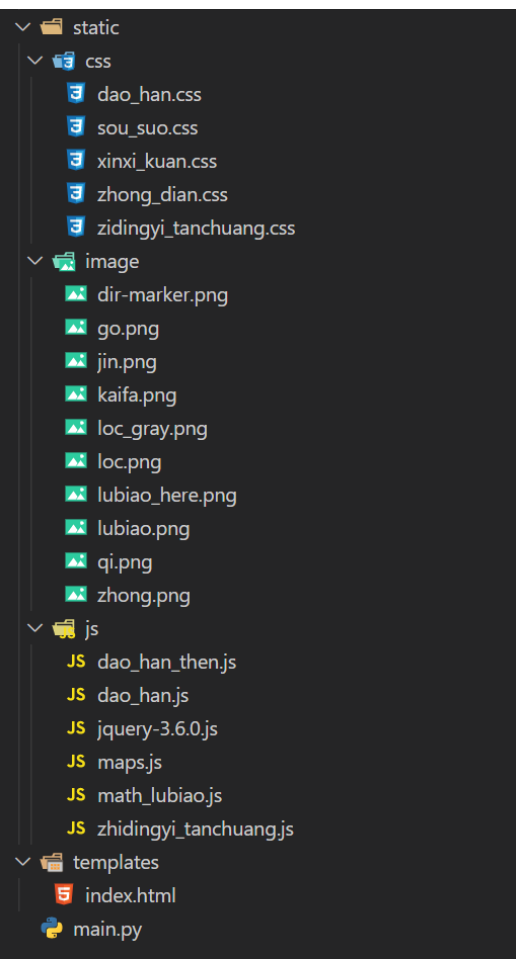

图 2 Web 端框架图

L

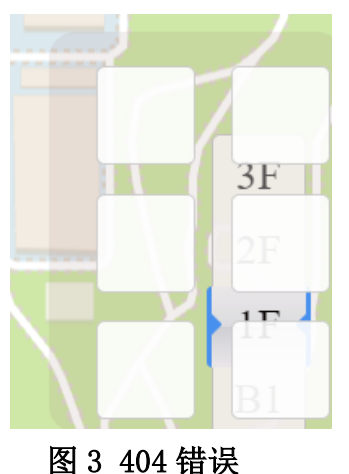

# 1.5 运行环境

该软件是一套在 Windows 环境下运行的软件,为了能达到最初设计的目的,发挥其最大的功能,主 机设备则必须满足以下一些基本条件:

- CPU: intel I5 以上
- 内存: 2G 以上
- 显卡: GTX850 以上

# 1.5 系统软件和开发语言

本系统的开发编辑器为 VS code, VS code 是发布的运行于 Mac OS X、Windows 和 Linux 之上的, 针对于编写现代 Web 和云应用的跨平台源代码编辑器, 具有丰富的其他语言(例如 C++, C#, Java, Python, PHP, Go)和运行时(例如.NET 和 Unity)扩展的生态系统。

本系统采用 Javascript, HTML, CSS 进行 Web 端前端的开发, 采用 Python 的 FLASK 框架进行 Web 端后端的开发,采用 C/C++对单片机进行开发,所用单片机为 Arduino UNO。

#### 1.6 硬件端

本系统硬件端采用如下物件:

单片机,型号: Arduino uno r3 开发板; 北斗导航定位模块, 型号: ATGM3320-5N 3X; 4G DTU, 型 号: ZSD-LTE-653;步进电机,型号: 42BYGH34;步进电机驱动板,型号: TB6600; 变压器, 型号: SX1308: 若干木材。

路标形态如图 4:

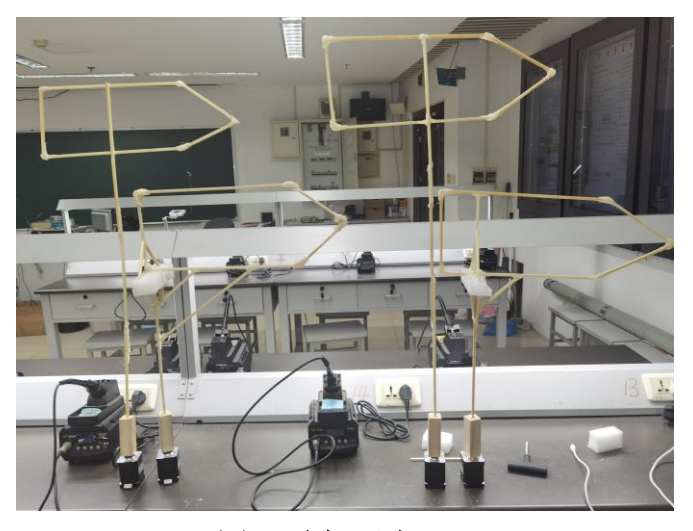

图 4 路标形态

# 1.7 硬件端连接

连接方式说明图如图 5,具体信息为为:

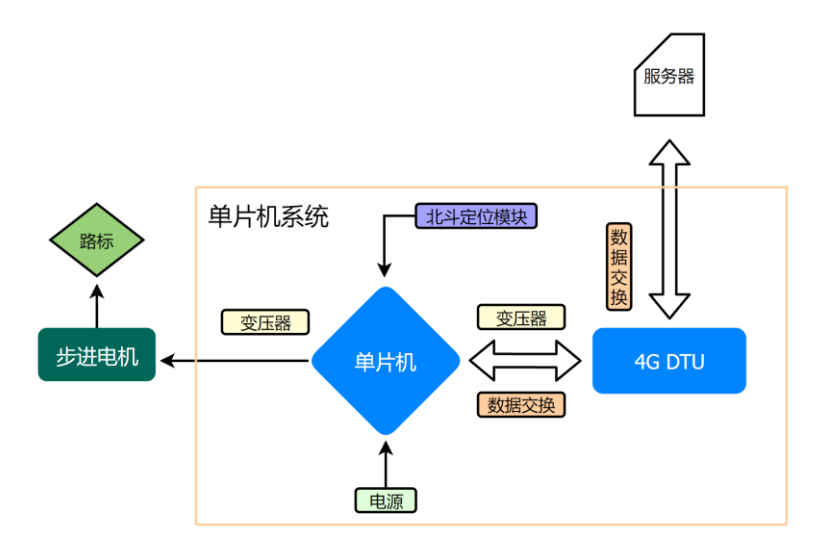

#### 图 5 连接方式说明图

单片机电源口连接 5V 电源。

北斗导航模块连接单片机 data+、data-、VCC、GND 引脚。

4G DTU 的 RS232 口连接单片机 data+、data-、GND 引脚。

变压器输入电压口连接单片机 5V、GND 引脚。

变压器输出电压口连接 4G DTU 电源口。

变压器输出电压口连接步进电机驱动板 VCC、GND 引脚。

步进电机 B-、B+、A-、A+引脚连接步进电机驱动板相应引脚。

步进电机驱动板 ENA、DIR、PUL、GND 连接单片机数字引脚 1、数字引脚 2、数字引脚 3、GND 引脚。 步进电机连接并带动路标的旋转。

变压器调节输出 12V。

所述接线的数字引脚在 **C/C++**源代码中已详细注释:

//令 4 号端口 rx,5 号端口 tx, 软件串口

//请将 4 号端口接定位模块 tx, 需要时可以可以将 5 号端口接定位模块 rx

SoftwareSerial serial\_r4\_t5(4, 5);

//令 6 号端口制脱机状态

const int ENAPin = 6; //电机脱机控制,正

//一般在实际应用中可不接

//令 7 号端口控制方向

const int DIRPin = 7; //方向信号,正

//令 8 号端口控制脉冲步进

const int PULPin =  $8: / / \mathbb{R} \mathbb{Z}$  信号, 正

//定义该路标的 ID

const String ID = "1";

//令 9 号端口 rx,10 号端口 tx, 软件串口

//请将 9 号端口接 ttl 转 233 模块 tx, 将 10 号端口接 ttl 转 233 模块 rx

SoftwareSerial serial\_r9\_t10(9, 10);

请按照注释进行接线或自行定义引脚,连接成图如图 6。

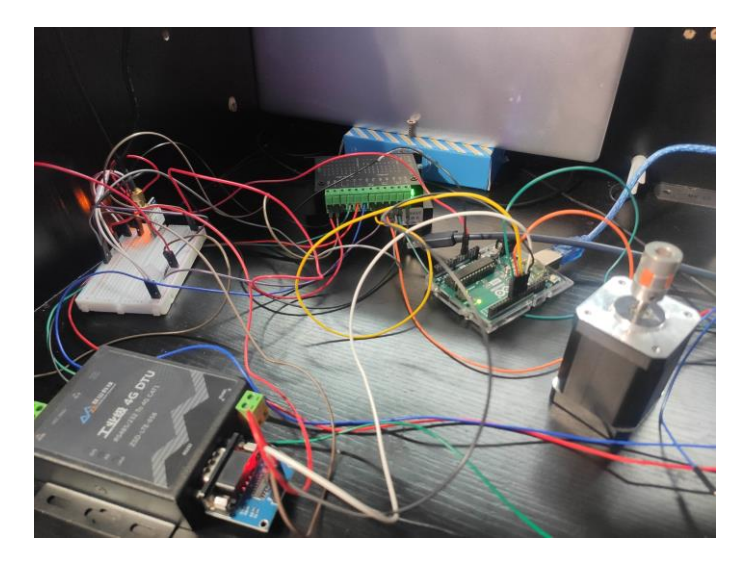

图 6 连接成图

# 第二章 软件使用介绍

本软件区分一般使用者和开发者两者模式,在不同模式下,部分交互按钮会有些许差异。

#### 1 一般的使用者模式

#### 1.1 平台主界面:

对于一般的使用者,平台主界面如图 7 所示, 在主界面全局中显示的是 2D 地图, 可通过鼠标滚轮 的滑动进行地图远近的缩放,按住鼠标左键可以进行地图的滑动。最上方是查询框,可通过关键词进行 搜索查询地点。左下是实时的反馈信息框,用于提示用户当前的状态。右下是交互按钮区。

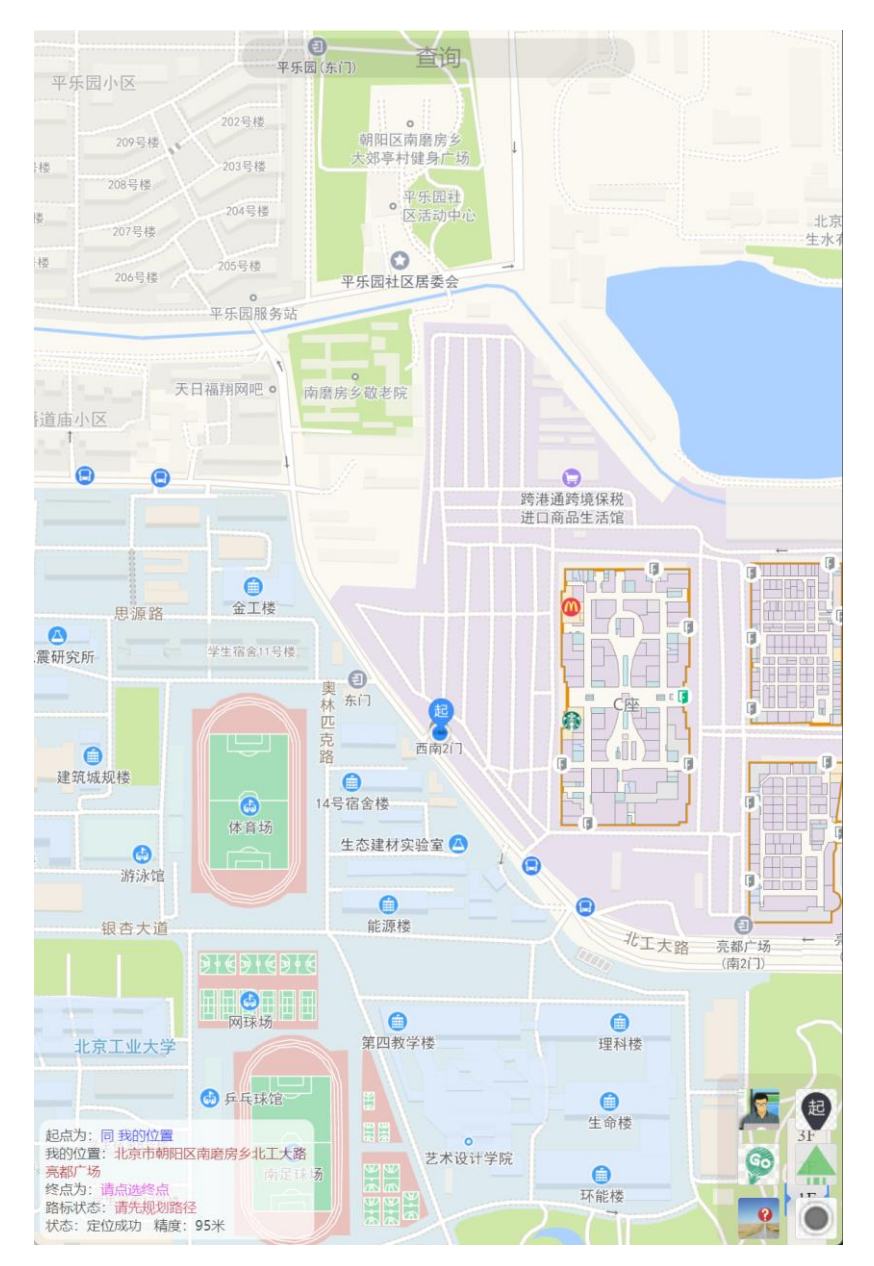

图 7 平台主界面

#### 1.2 定位申请

软件会要求申请获取地理位置信息,以便做出后续决策。

#### 1.3 实时定位

申请获取地理位置信息成功后,软件会在后台实时获取用户的地理信息,以便做出后续决策。

#### 1.4 默认起点

#### 1.5 查询框

点击主界面上方查询框,可以输入相应关键词,程序会自动反馈可能的地址,用户选择某查询地址 后(如图 8), 地图会自动居中至该查询地址, 并默认该地址为用户的终点, 同时在左下信息框显示终 点地址(如图 9)。

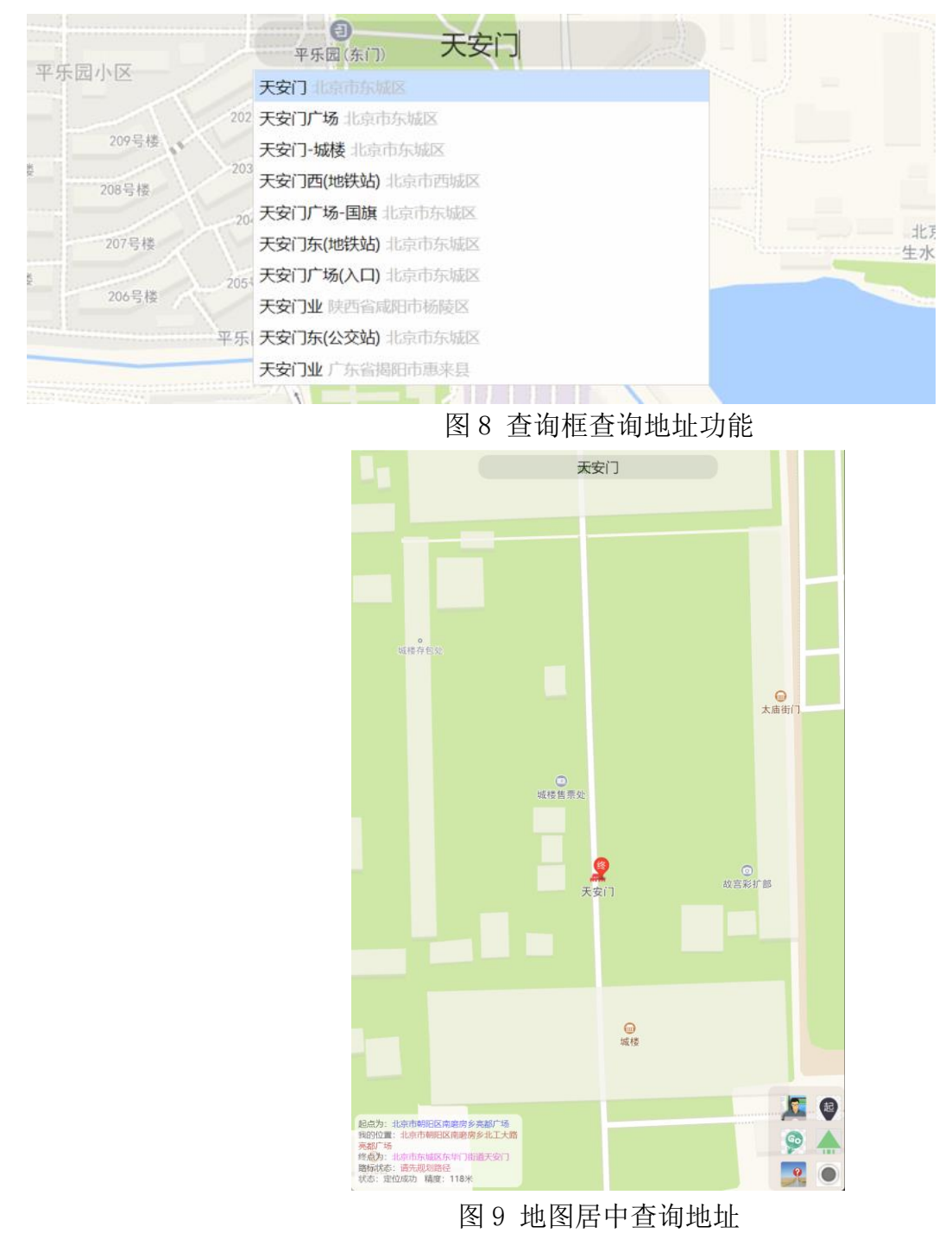

#### 1.6 点选终点

使用者通过左键单击地图可以选取规划路径的终点(如图 10)。

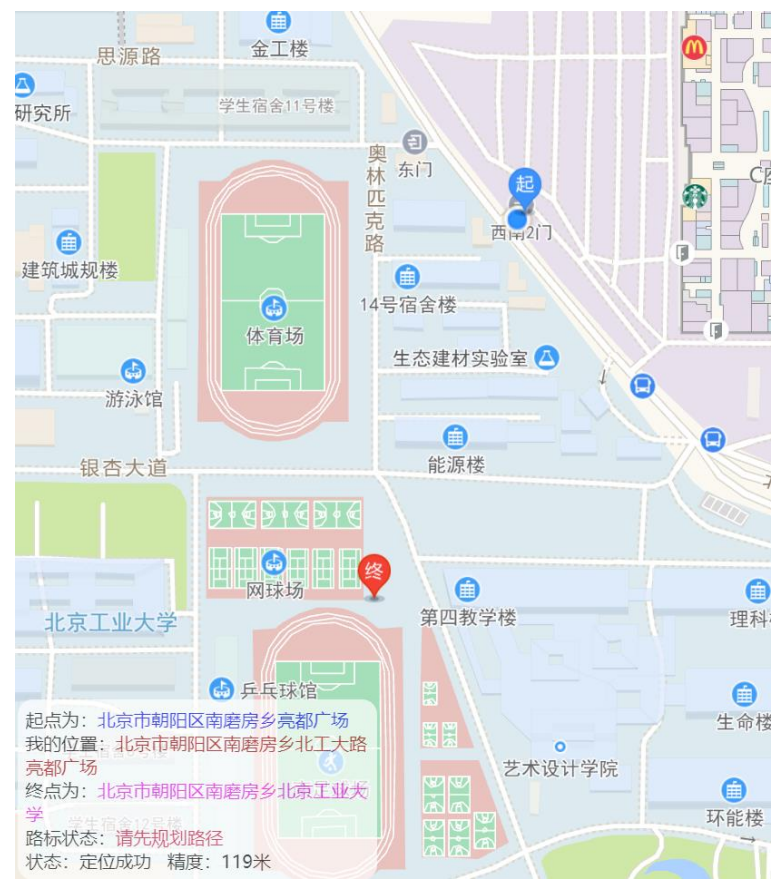

图 10 键单击选择终点

1.7 路径规划

6 使用者选取起点和终点后可以左键单击主界面右下按钮 查询系统自动给出的最佳路径,地图 界面会居中至路径范围,左下角信息框会给出"查询成功"和"可查询路标状态"的提示(如图 11)。

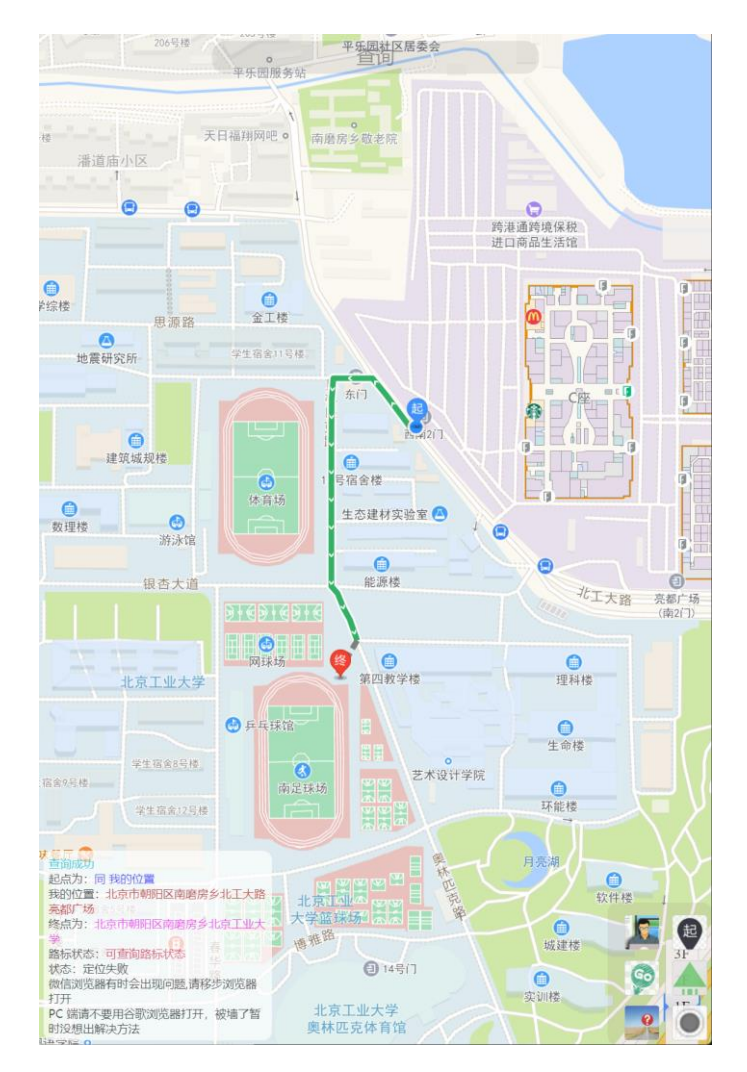

图 11 路径规划

#### 1.7 点选终点

使用者进行路径规划后,可以左键单击主界面右下角 查询路标的状态,共有两种状态: 路标状态:当前路径无可用路标后 路标状态:当前路径有可用路标

如果状态为"当前路径有可用路标",使用者可以确认是否开启智能路标导航(如图 12)。

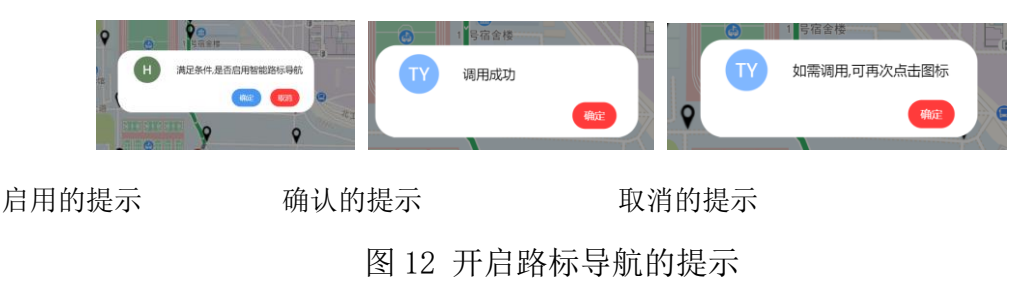

### 1.8 路标系统调用

此处由程序后端进行处理,使用者只需看到成功调用的消息,和正在调用的路标提示,即可轻松调 用实体路标进行导航,此时程序界面如图 13。

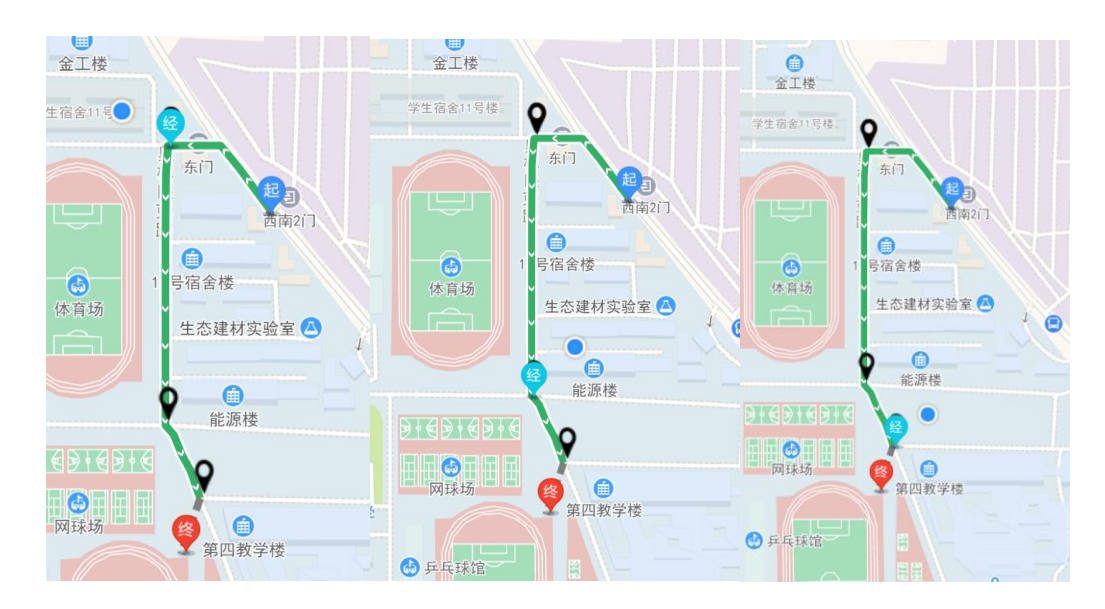

图 13 开启路标导航的程序界面

#### 1.9 其他功能

当使用者认为需要重新将当前定位位置作为路径起点时,可以左键单击 进行重新设置起点,在 重设起点前,会有提示提醒用户,如图 14。

「起

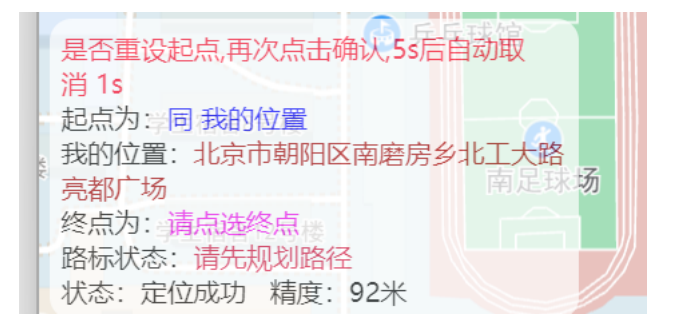

图 14 是否重设起点的提示

 $1<sub>1</sub>$ 

本系统会虽然会实时获取用户的定位信息,但是是以一个固定时间进行循环读取,当使用者认为此

时需要立刻重新获取定位信息时,可以左键单击 再通新定位获取当前位置信息,此时左下角提示框 的文字会被刷新,同时地图居中至当前位置处。

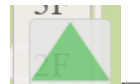

使用者左键单击 可以在让地图居中位在起点视图、终点视图和路径视图讲行切换,如图 15。

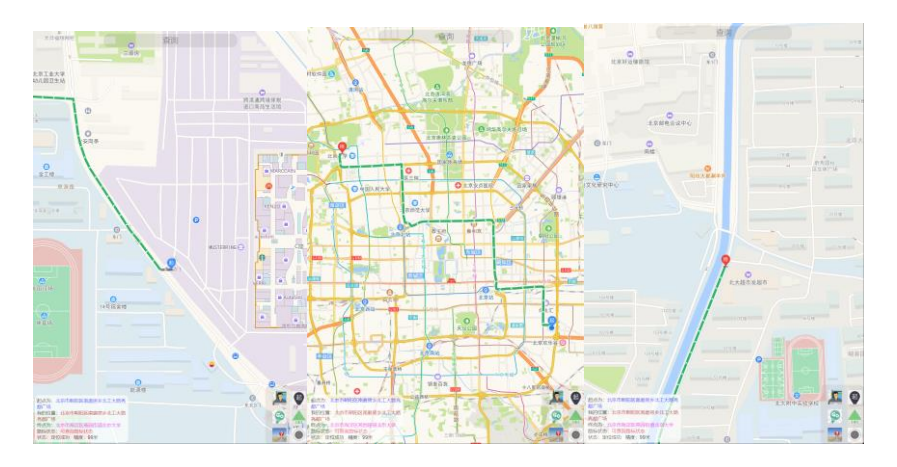

图 15 视图切换

#### 2 开发者模式

本系统特设开发者模式供系统开发者调试,可以在 index.html 的代码中删除这一按键。

开发者可以在 dao\_han\_then.js 中自定义插入的智能路标和初始起点和当前位置, 左键单击 进入开发者模式(如图 16),此时程序会删除目前地图展示的所有标记点并停止定位的调用,地图居中 视图于所有定义的路标覆盖物,左下角信息框会改变相关信息(如图 17)。

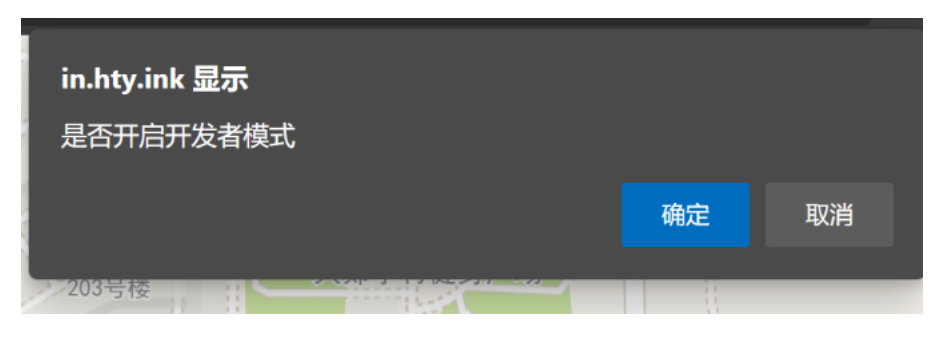

图 16 开发者模式确认

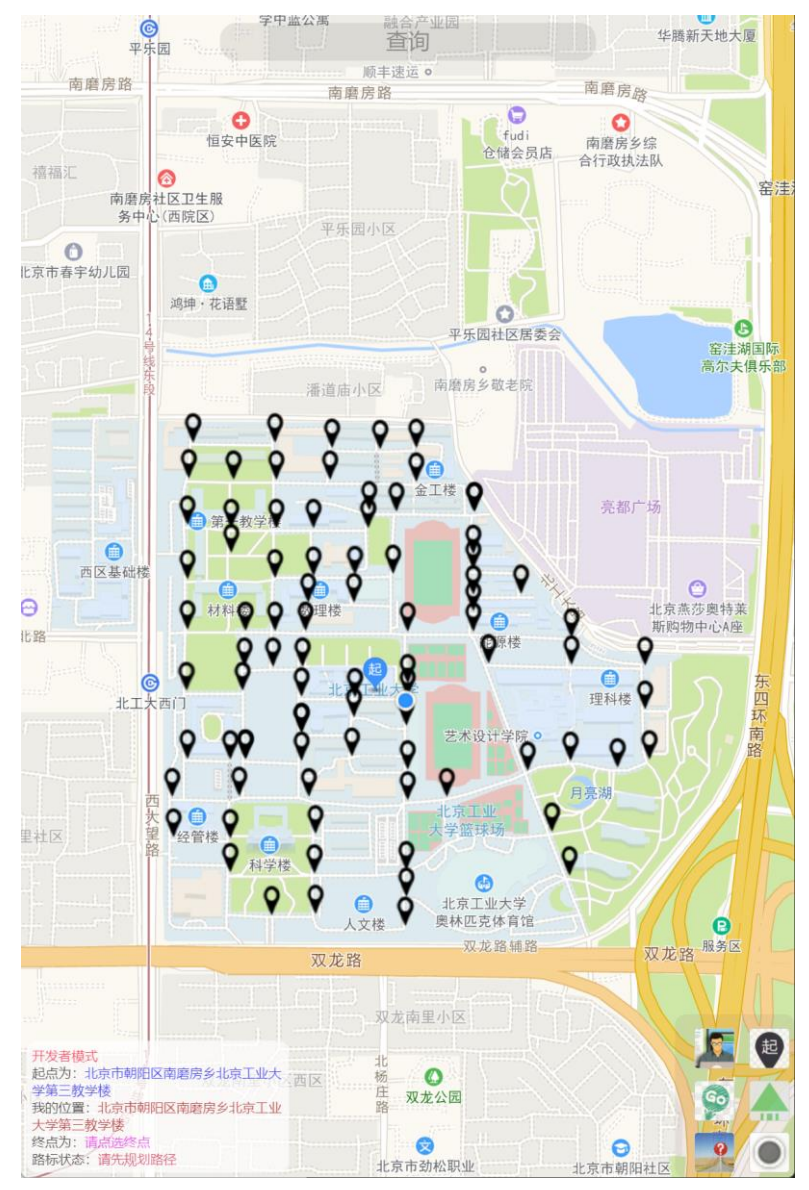

图 17 开发者模式主界面

2.1 开发者模式的特殊功能

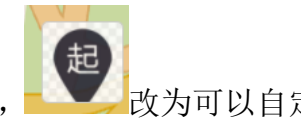

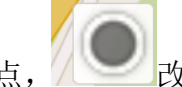

在开发者模式, 少与改为可以自定义点选起点, 人 对为可以自定义点选当前位置, 其他按键

的功能与一般使用者模式的功能相同,

# 第三章 软件的后端说明

本系统定义的数学方法如下:

- 1. 通过路径的所有转动位置(包括起点和终点), 利用 for 循环计算出一定距离内的可用路标;
- 2. 计算距离当前位置最近的路标,通过求取该路标的地理位置与距离该路标最近的下一转角地理位 置的 arctan 计算出路标的转动角度;
- 3. 通过 4G DTU 实现单片机与计算机后台的交互;
- 4. 为简化开发的难度, 通过数组代替 SQL 数据库存储数据信息, 通过定时清除后台数据实现数据更 新。如有需要,请自行修改代码连通 SQL 服务;
- 5. 4G DTU 需要自行设置服务器地址, 对于重定向或反向代理多次的 httl 协议, 测试过程中可能会 出现无法连通的现象,请勿重定向或反向代理过多;
- 6. 所用型号的 4G DTU 以 KEY 进行收发传递,因此程序后端的数据传输不采用 json 格式,如有需要, 请自行修改

## 参考文献

- [1] 薛墒. 浅谈公路路线设计中交通安全的影响因素[J]. 中国新技术新产品. 2019(01): 99-100. S Xue. 2019(01): 99-100.
- [2] 胡哲卿. 5G助力新型智慧城市与市政交通基础设施发展的研究[J]. 智能建筑与智慧城市. 2021(09): 160-161.

Z Hu. 2021(09): 160-161.

[3] 郭朝阳. 城市智慧交通的内涵及建设思路[J]. 山西建筑. 2021, 47(19): 41-44.

C Guo. 2021, 47(19): 41-44.

- [4] 游克思, 罗建晖, 刘艺. 城市地下道路智慧化建设思考[J]. 中国市政工程. 2021(04): 8-11. K You, J Luo, Y Liu. 2021(04): 8-11.
- [5] 崔雪莹. 基于NFC技术的智能路标系统的设计与实现[D]. 北京交通大学, 2018.

```
X Cui. 2018.
```
[6] 葛雯斐, 牛小骥, 蒋郡祥, 等. 智能手机利用二维码路标进行定位定姿的方法研究[J]. 传感技术学报. 2019, 32(12): 1816-1823.

W Ge, X Niu, J Jiang, et al. 2019, 32(12): 1816-1823.

- [7] 陈明发, 邓健, 朱棪, 等. 基于北斗的智能路标系统设计与模拟实现[J]. 全球定位系统. 2017, 42(02): 59-62. M Chen, J Deng, Y Zhu, et al. 2017, 42(02): 59-62.
- [8] 张靖, 杨云, 周佳新, 等. 山区低等级公路弯道智能交通路标的研究[J]. 公路. 2017, 62(09): 203-207. J Zhang, Y Yang, J Zhou, et al. 2017, 62(09): 203-207.
- [9] Islam K, Raj R. Real-Time (Vision-Based) Road Sign Recognition Using an Artificial Neural Network[J]. Sensors. 2017, 17(4): 853.
- [10] Fernandez S, Hadfi R, Ito T, et al. Ontology-Based Architecture for Intelligent Transportation Systems Using a Traffic Sensor Network[J]. Sensors. 2016, 16(8): 1287.
- [11] Hoang T, Hong H, Vokhidov H, et al. Road Lane Detection by Discriminating Dashed and Solid Road Lanes Using a Visible Light Camera Sensor[J]. Sensors. 2016, 16(8): 1313.
- [12] 吴丽淳, 樊爽. 基于安卓平台的手机定位软件开发[J]. 计算机与现代化. 2014(09): 95-98. L Wu, S Fan. 2014(09): 95-98.
- [13] 牛曼兰. 健康中国视域下的"低头族"大学生体育锻炼行为习惯养成研究[J]. 西安文理学院学报(自然科学版). 2021, 24(03): 124-128.

M Niu. 2021, 24(03): 124-128.

- [14] 杨曼, 吴超仲, 张晖, 等. 行车安全事件的驾驶风险影响因素研究[J]. 交通信息与安全. 2018, 36(05): 34-39. M Yang, C Wu, H Zhang, et al. 2018, 36(05): 34-39.
- [15] 杨春媚. 基于Android移动智能终端的高精度差分系统研究及软件开发[D]. 广东工业大学, 2018. C Yang. 2018.